## **Leitfaden OnLeihe mit LEO-Nord**

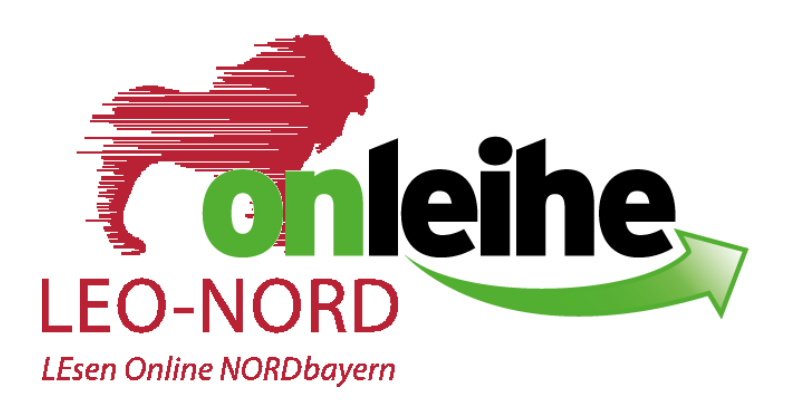

Die Onleihe ist an folgenden Geräten nutzbar

- PC / Laptop
- Tablet
- eBook-Reader (Kindle ist nicht geeignet)
- Smartphone (über Onleihe-App)

Unter [www.leo-nord.de](http://www.leo-nord.de/) (HILFE-Button) erfahren Sie, welche Geräte mit der Onleihe kompatibel sind.

Voraussetzungen:

- $\triangleright$  WLAN
- ▶ Bei Nutzung von Tablet/PC für ePapers/eMagazinen muss das Programm "Adobe Digital Editions" installiert sein
- Registrierung bei Adobe > Adobe ID
- Notwendig, damit sie eBooks nutzen können
- Die Adobe ID erstellen Sie am besten am PC

- Es können bis zu 6 Endgeräte mit einer Adobe ID autorisiert werden

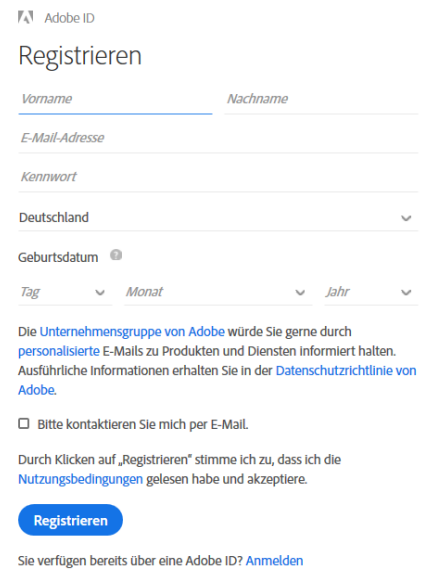

1. Internet-Seite von "LEO Nord" aufrufen (am Beispiel wird der eReader Tolino verwendet)

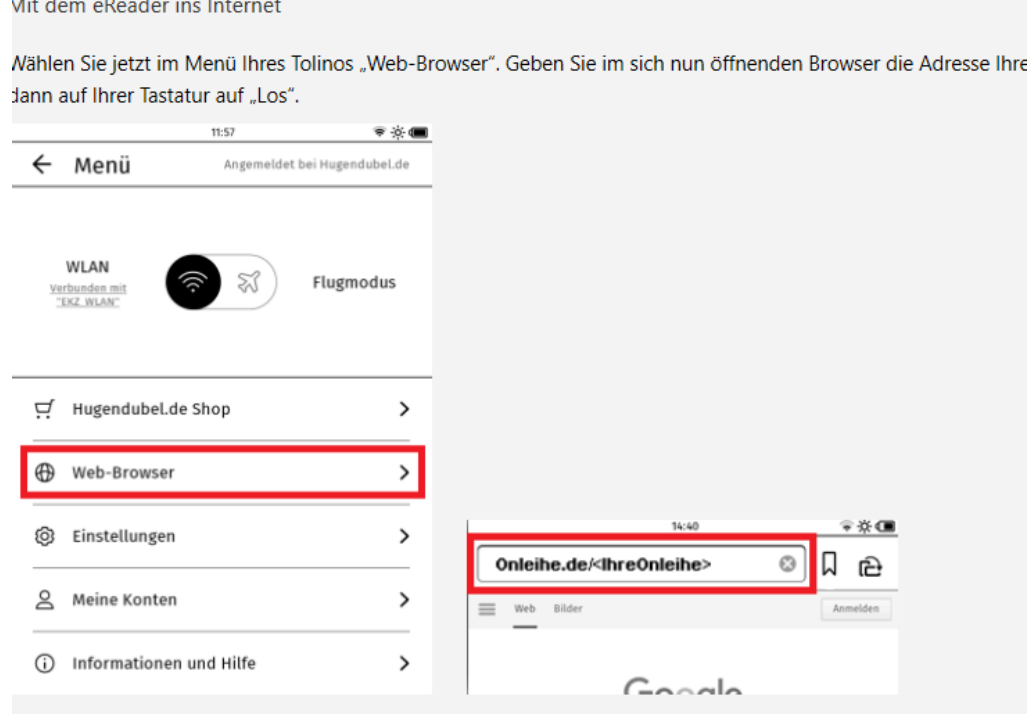

2. Bibliothek auswählen

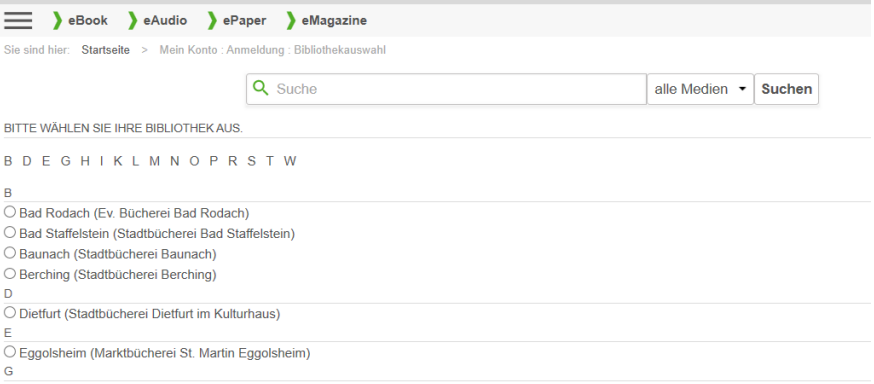

3. Einloggen mittels Benutzernummer (das ist Ihre vierstellige Lesernummer) und Passwort (das sind die ersten vier Buchstaben Ihres Nachnamens, alle Buchstaben werden großgeschrieben)

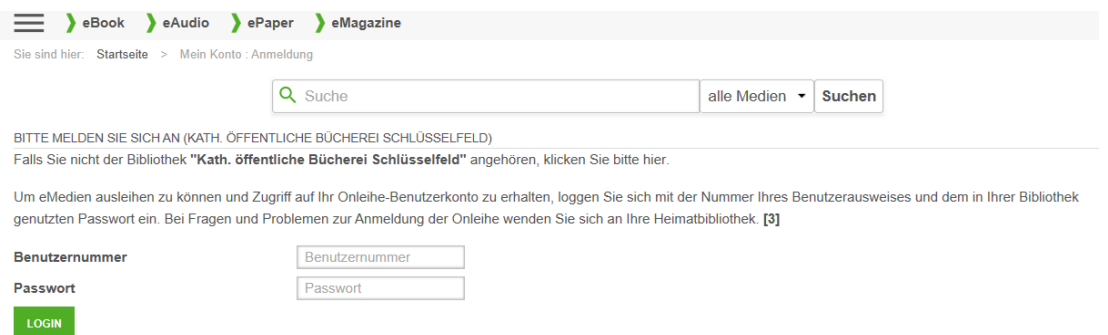

4. Gewünschtes Medium auswählen oder vormerken

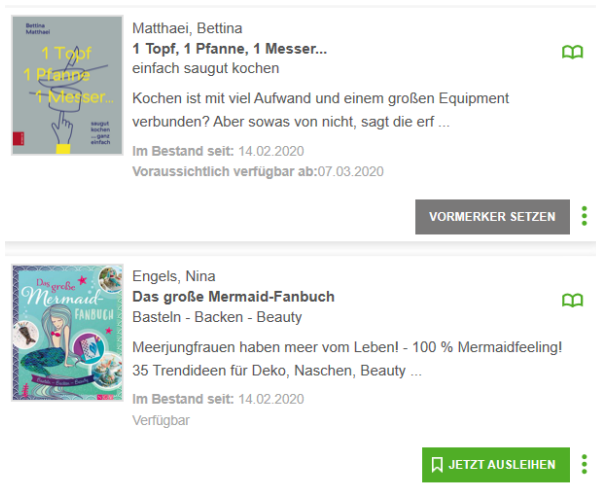

- Es muss die Ausleihdauer ausgewählt werden (2 / 4 / 7 / 14 / 21 Tage). Bei manchen Medienarten ist die Ausleihfrist vorgegeben.
- 5. Download starten

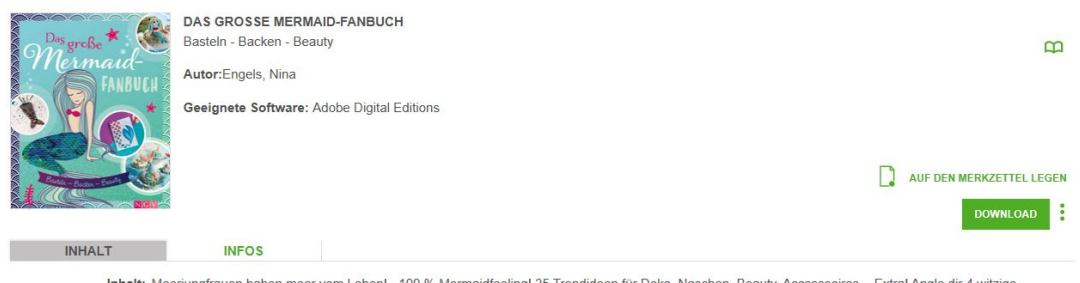

 Haben Sie das digitale Medium am PC oder Tablet heruntergeladen, erscheint es im "Digitalen Bücherregal" (Adobe Digital Editions)

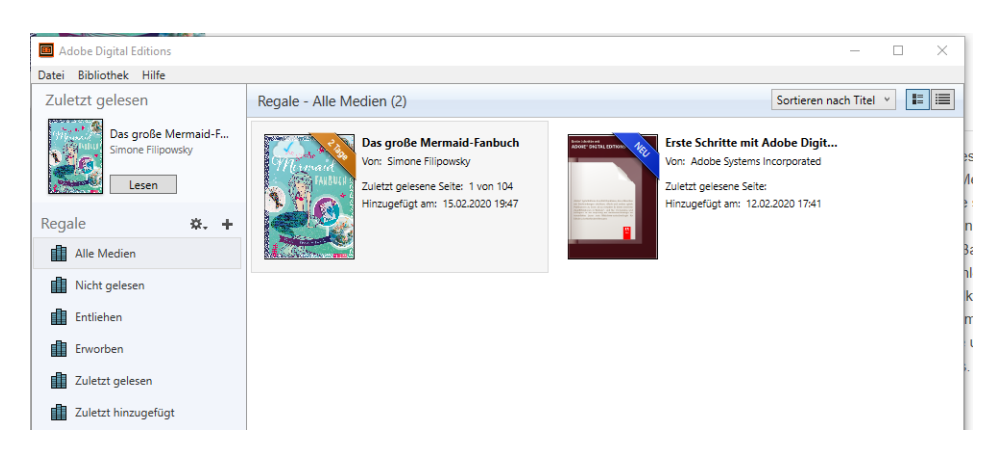

 $\triangleright$  Bei einem eReader erscheint das Medium unter "Meine Medien"

Weitere Hinweise:

- Sie können Ihre ausgeliehenen Medien auch vor Ablauf der Ausleihfrist zurückgeben (funktioniert nur auf dem eReader und nur mit eBooks, nicht mit Zeitschriften oder Hörbüchern).
- eAudios und eMusic der Onleihe können Sie über die Onleihe-App herunterladen und offline hören

Viel Spaß beim Stöbern und Lesen!

Ihr Team der Stadtbücherei St. Nikolaus